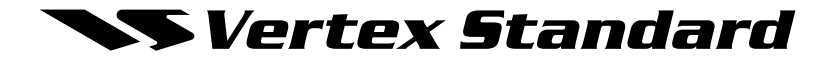

# *Gamme* **VX-2200**

# **Manuel d'installation**

# **Français**

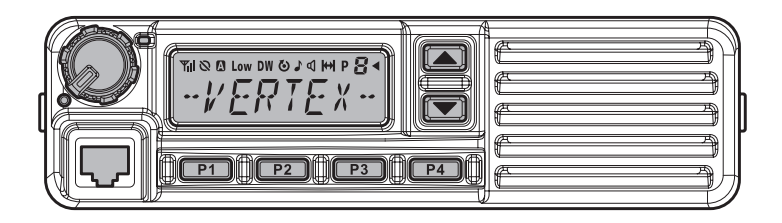

Vertex Standard LMR, Inc. 4-8-8 Nakameguro, Meguro-Ku, Tokyo 153-8644, Japan

## **Félicitations!**

Vous disposez maintenant d'un outil de communication remarquable : une radio bidirectionnelle VERTEX STANDARD ! Robuste, fiable et facile à utiliser, votre radio VERTEX STANDARD vous permettra de rester constamment en contact avec vos collègues, année après année, et pendant de nombreuses années, dont la maintenance n'aura qu'un impact négligeable sur vos activités.

Veuillez prendre le temps de lire ce manuel attentivement. Les informations présentées dans ce document vous permettront d'obtenir la meilleure performance de votre radio, et de répondre aux questions relatives à son utilisation.

Nous sommes heureux de vous accueillir dans l'équipe VERTEX STANDARD. N'hésitez pas à nous appeler, la communication est notre métier. Nous vous aiderons à profiter de communications sûres et efficaces.

#### **Information de sûreté/avertissment**

**AVERTISSEMENT :** vous ne devez pas utiliser la radio lorsqu'une personne ou un passant se tient à l'extérieur du véhicule et à une distance inférieure à celle indiquée dans le tableau à la fin de cette section.

**Informations concernant la formation sur la sécurité :** le gain de l'antenne utilisée avec cette radio ne doit pas dépasser 0 dBd. La radio doit être installée dans un véhicule et le temps total d'émission ne doit pas dépasser 50 % du temps d'utilisation dans une configuration normale avec alternat.

L'utilisation de cette radio est limitée à des activités professionnelles. Son opérateur doit savoir contrôler les conditions d'exposition à l'énergie électromagnétique des passagers et des passants en respectant les distances minimales de sécurité indiquées ci-dessous.

**Installation de l'antenne :** pour une installation sur le coffre arrière du véhicule, l'antenne doit être positionnée à une distance minimale d'un mètre (modèle VHF) ou de 80 centimètres (modèle UHF) des passagers arrière. Pour une installation sur le toit du véhicule, l'antenne doit être placée au centre du toit.

 **Avertissement :** une HAUTE tension est appliquée au terminal de l'antenne pendant les émissions de la radio. Pendant les émissions, vous ne devez jamais toucher la section TX RF (fréquences d'émission).

 **Avertissement :** il est normal que le boîtier de la radio devienne chaud. La radio ne doit pas être utilisée en mode émission continue pendant plus de sept minutes. Entre chaque période d'émission, vérifiez que les durées de réception et de veille autorisent un refroidissement suffisant. Vérifiez que le limiteur de temps d'émission est correctement réglé et fonctionne correctement. Pendant les émissions, évitez de toucher la partie arrière du boîtier de votre radio.

**Marquage-e de la directive automobile :** conformément à la directive européenne automobile (72/245/CEE, modifiée 95/54/CE), ce produit doit être installé en respectant les instructions présentées dans son manuel d'installation et les instructions du constructeur du véhicule où il sera utilisé.

# **Introduction**

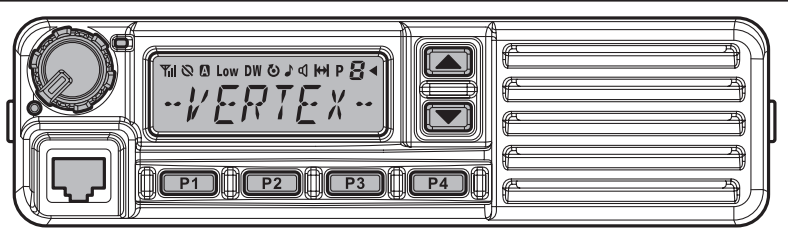

Les modèles **VX-2200** sont des radios bidirectionnelles FM qui offrent une fonctionnalité complète et assurent des communications de base et mobiles souples dans les bandes mobiles terrestres VHF ou UHF. Elles sont conçues pour fournir des communications professionnelles fiables dans un vaste éventail d'applications et une gamme étendue de capacités opérationnelles supportées par une conception technologique de pointe.

Un nom de canal de 8 caractères peut être attribué à chacune des 128 mémoires réservées aux canaux. Les données clés des fréquences des canaux sont stockées dans une puce EEPROM et une mémoire flash sur le processeur principal. Les revendeurs peuvent aisément les programmer à l'aide d'un ordinateur PC, du logiciel **CE82** et du kit de programmation VERTEX STANDARD.

Ce document décrit les nombreuses fonctions avancées disponibles sur les modèles **VX-2200**. Après avoir lu ce manuel, vous pouvez aussi consulter votre administrateur de réseau pour obtenir des informations précises sur la configuration de votre équipement et leur utilisation pour votre application.

#### **Avertissement !**

Cette radio ne contient aucun composant réparable par l'utilisateur. Toutes les opérations de maintenance doivent être confiées à un revendeur agréé par VERTEX STANDARD. Pour obtenir des informations sur l'installation d'accessoires optionnels, adressez-vous à votre revendeur VERTEX **STANDARD.** 

#### **PRÉCAUTIONS D'UTILISATION**

Cette radio utilise des fréquences qui ne sont pas libres en règle générale. Pour l'attribution de fréquences, vous devez déposer une demande de licence

à l'organisme régulateur du spectre des fréquences de votre pays ou région.

Avant utilisation, contactez votre fournisseur ou revendeur pour faire régler votre radio sur la gamme de fréquences attribuée.

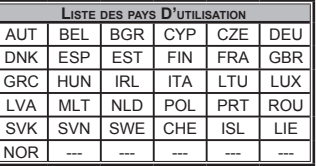

# **Commandes & Connecteurs**

#### **Panneau avant**

*Remarque importante !* **-** Tous les boutons (PF) situés sur le panneau avant sont programmables. Ils sont configurés par votre revendeur VERTEX STANDARD en fonction des conditions opérationnelles de votre réseau. Les instructions ci-dessous décrivent une configuration typique.

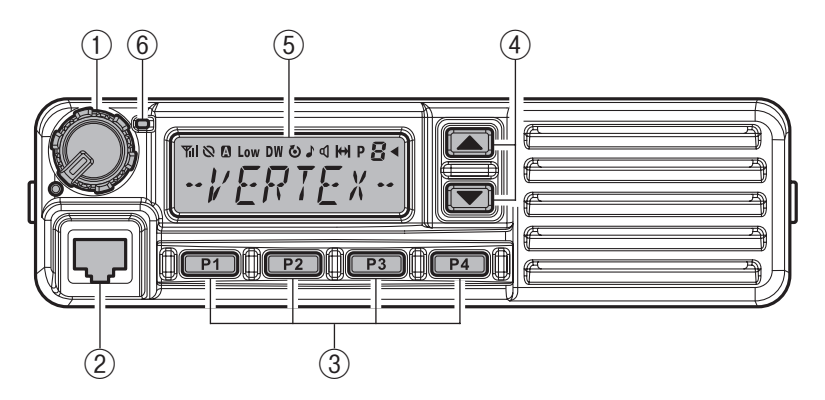

#### ① **Bouton Marche/Arrêt – Volume**

 Tournez ce bouton dans le sens horaire pour allumer la radio et augmenter le volume sonore. Tournez-le dans le sens antihoraire (jusqu'au clic) pour éteindre la radio.

#### ② **Jack du microphone**

Insérez la prise du microphone dans ce connecteur.

#### ③ **Boutons** [**P1**] **-** [**P4**] **(fonctions programmables)**

 Ces boutons peuvent être attribués à des fonctions spécifiques, telles que la sélection de la puissance haute ou basse, le mode Écoute, le mode Direct, etc., en fonction des conditions du réseau et de la programmation effectuée par votre revendeur VERTEX STANDARD.

### ④ **Boutons** [q]/[p] **(fonctions programmables)**

 Dans la configuration par défaut, appuyez sur un de ces boutons pour changer de canal (tel qu'indiqué par le nom ou le numéro de canal affiché). Lorsque vous maintenez un de ces deux boutons pendant plus de 1,5 secondes, la radio sélectionne successivement chaque canal vers le haut ou le bas de la liste selon le bouton choisi.

# **Commandes & Connecteurs**

#### ⑤ **Écran à cristaux liquides (LCD)**

 L'écran inclut une section alphanumérique à huit caractères qui affiche le nom du canal, les données d'identité/tags et les messages d'erreur. Sur sa partie supérieure, une rangée d'icônes affiche le statut des fonctions (voir ci-dessous).

#### ⑥ **Voyant TX/OCCUPÉ**

Ce voyant signale si la radio est en mode de réception ou d'émission.

- Rouge fixe : Émission en cours
- Vert fixe : Signalisation désactivée

Vert clignotant : Canal occupé/Squelch fermé

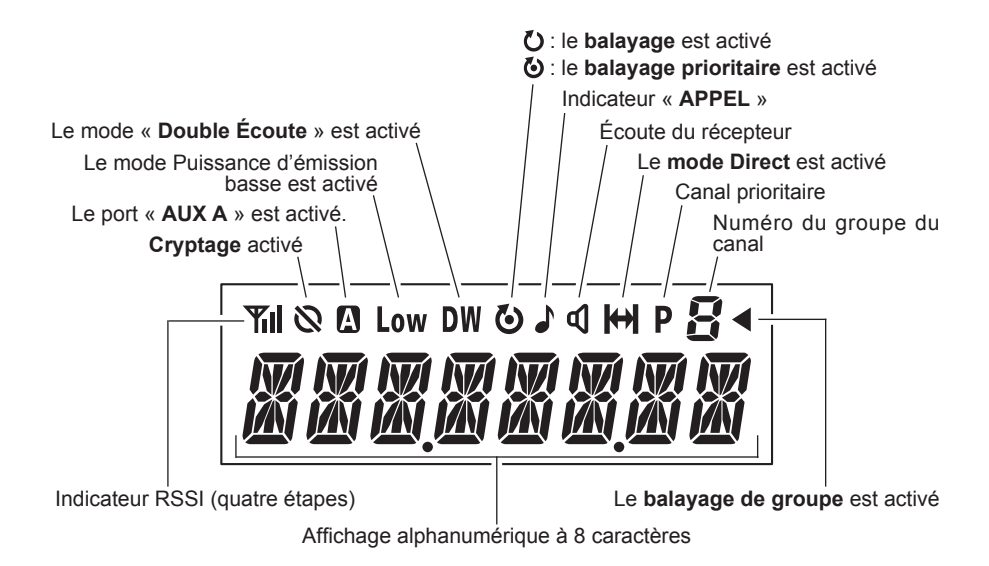

# **Commandes & Connecteurs**

### **Panneau arrière**

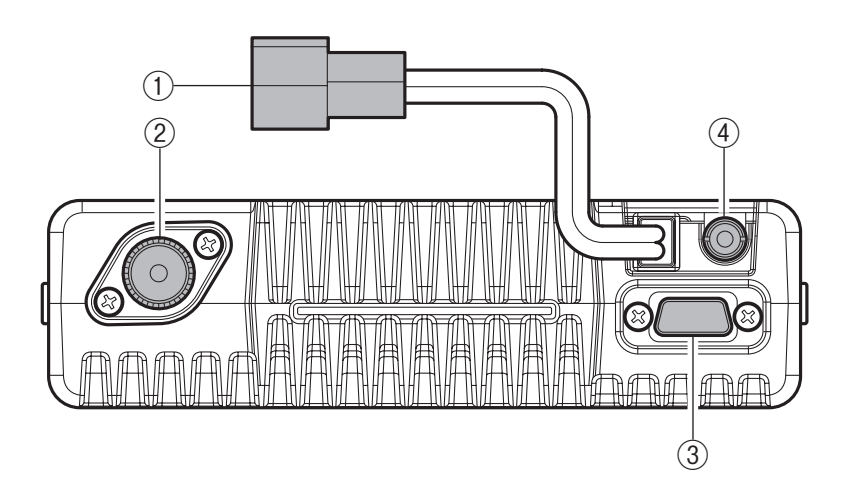

#### ① **Câble 13,6V CC avec connecteur**

 Le câble d'alimentation CC fourni doit être branché à ce connecteur à deux broches. Pour l'alimentation, utilisez uniquement le câble fourni avec son fusible, si nécessaire avec une rallonge.

#### ② **Prise d'antenne**

 Le câble coaxial 50 Ohms de l'antenne doit être branché ici, avec une prise de type M (PL-259).

#### ③ **Connecteur d'accessoires D-Sub à 15 broches**

 Ce connecteur donne accès aux signaux d'entrée de ligne audio TX externe, d'Alternat, de Squelch, et d'entrée de ligne audio RX externe et permet donc de brancher divers accessoires entre autres : modem d'émission/réception de données, dispositif de contrôle de canal externe, etc.

#### ④ **Jack de haut-parleur externe**

 Un haut-parleur externe peut être connecté à ce jack mini-téléphone de 3,5 mm à deux broches.

*Avertissement* **:** Ne jamais connecter aucun des deux fils à la terre. Vérifier que le haut-parleur est adapté à la puissance audio (12 W) de la radio.

# **Fonctions de base**

*Remarque importante !* **-** Avant d'utiliser la radio pour la première fois, vérifiez que les connexions d'alimentation sont correctes et qu'une antenne conforme est branchée au jack d'antenne.

### **Allumer et éteindre votre radio**

- □ Tournez le bouton **Marche/Arrêt** Volume pour allumer votre radio. L'écran s'allume.
- $\Box$  Appuyez sur le bouton  $[\nabla]/[\blacktriangle]$  pour choisir le canal. Un nom de canal est affiché à l'écran. Pour sélectionner un canal dans un autre groupe, appuyez sur le bouton **PF** (fonction programmable) qui permet de faire défiler les groupes dans les deux sens et de sélectionner le groupe voulu avant de sélectionner le canal. Voir page 7 les informations sur les boutons de fonctions programmables.

### **Réglage du volume**

r Tournez le bouton **Marche/Arrêt** – Volume dans le sens horaire pour augmenter le volume et dans le sens antihoraire pour le diminuer.

# **Émission**

- $\Box$  Avant d'émettre, écoutez le canal pour vérifier qu'il est libre.
- r Appuyez sur le bouton **PF** qui est programmé pour écouter l'activité sur le canal.
- $\Box$  Lorsque vous recevez un appel, émettez uniquement lorsque la réception est terminée. La radio ne peut pas recevoir et émettre simultanément.
- r Appuyez sur l'**Alternat**.
- □ Lorsque le canal est libre, le voyant **TX/OCCUPÉ** est rouge fixe. La radio émet. Pendant que vous maintenez l'**Alternat**, parlez directement dans le microphone d'une voix claire et normale. Pour obtenir une émission optimale, tenez le microphone à 2,5 - 5 cm de vos lèvres. Relâchez l'**Alternat** pour recevoir.
- $\Box$  Si la fonction Verrouillage sur canal occupé est programmée sur un canal, la radio n'émettra pas lorsqu'elle détecte une porteuse. Dans ce cas, la radio signale que le canal est occupé par trois bips sonores courts et le message « **\* ERROR \*** » est affiché. Relâchez l'**Alternat** et attendez que le canal soit libre.
- $\Box$  Si la fonction Verrouillage CTCSS ou DCS (Digital Coded Squelch) est programmée sur un canal, la radio émettra uniquement quand aucune porteuse n'est détectée ou si la porteuse détectée inclut la tonalité CTCSS ou le code DCS requis.

# **Fonctions de base**

### **Limiteur de temps d'émission automatique**

Si la programmation du canal sélectionné inclut une limite d'émission automatique, vous devez limiter la durée de chaque émission. Pendant une émission, un bip sonore retentit dix secondes avant la fin automatique de la communication. Un autre bip retentit juste avant la coupure de l'émission. L'indicateur d'émission (**TX**) rouge n'est alors plus affiché et l'émission s'arrête quelques instants plus tard. Pour émettre de nouveau, relâchez l'**Alternat** et attendez que le compteur de remise à zéro expire (si vous appuyez sur l'**Alternat** avant l'expiration de ce compteur, il se réinitialisera et vous devrez attendre encore une fois la fin du délai de remise à zéro).

### **Verrouillage du clavier**

Pour éviter une émission ou un changement de fréquence accidentel, la **VX-2200** permet de verrouiller certaines actions contrôlées par les boutons.

Pour activer la fonction de verrouillage, appuyez et maintenez le bouton [**P1**] pendant la mise sous tension de la radio. Pour désactiver la fonction de verrouillage, rallumez la radio.

# **Fonctions avancées**

## **Boutons à fonction programmable (PF)**

Les radios **VX-2200** sont dotées de six boutons programmables (**PF**). Les fonctions attribuées aux boutons programmables peuvent être personnalisées par votre revendeur VERTEX STANDARD en fonction de vos besoins de communication/de réseau. Certaines fonctions peuvent nécessiter l'achat et l'installation d'accessoires internes disponibles en option. Les caractéristiques de la programmation des boutons **PF** sont illustrées ci-dessous. Leurs fonctions sont expliquées dans les pages suivantes. Pour plus d'informations, consultez votre revendeur VERTEX STANDARD. Pour votre référence, cochez la case correspondant à la fonction attribuée à chaque bouton programmable de votre radio, et conservez ce document.

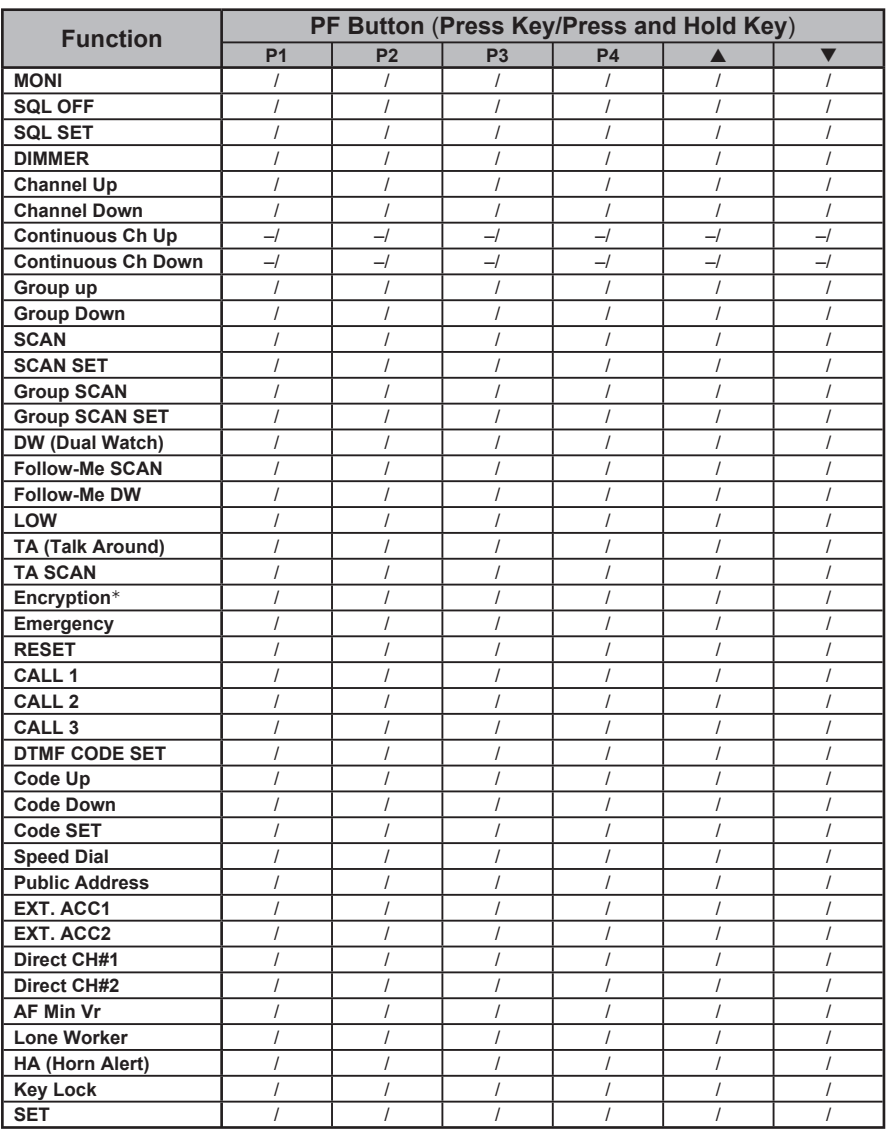

€: Requires optional unit

### **Description des fonctions**

### **MONI** (**Écoute**)

Appuyez sur (ou maintenez) le bouton programmable attribué pour annuler le squelch contrôlé par tonalité CTCSS et DCS. Le voyant **OCCUPÉ/TX** est vert fixe.

### **SQL OFF** (**Squelch** (**SQL**) **désactivé**)

Appuyez sur (ou maintenez) le bouton programmable attribué pour ouvrir le Squelch et entendre le bruit de fond (audio activé). Le voyant **OCCUPÉ/TX** vert clignote.

### **SQL SET** (**Squelch** (**SQL**) **réglé**)

Cette fonction vous permet de régler manuellement le niveau de squelch:

- $\Box$  Appuyez sur (ou maintenez) le bouton programmable attribué. Une tonalité retentit et le niveau de squelch actuel est affiché.
- $\Box$  Appuyez sur le bouton  $[\nabla]/[\blacktriangle]$  pour choisir le niveau de squelch.
- $\Box$  Appuyez à nouveau sur ce bouton. Une tonalité retentit et l'affichage normal du canal utilisé est rétabli.

### **DIMMER** (**Gradateur**)

Appuyez sur (ou maintenez) le bouton programmable attribué pour régler la luminosité de l'affichage.

### **Channel Up/Down** (**Canal Haut/Bas**)

Appuyez sur (ou maintenez) le bouton programmable attribué (en général le bouton  $\left[\nabla f(x)\right]$  pour sélectionner un autre canal au sein du groupe actuellement sélectionné.

### **Continuous Ch Up/Down** (**CC Haut/Bas** (**Canal continu Haut/**

#### **Bas**))

Lorsque vous maintenez le bouton programmable attribué, la radio sélectionne successivement chaque canal vers le haut ou le bas de la liste.

### **Group Up/Down (Groupe Haut/Bas)**

Appuyez sur (ou maintenez) le bouton programmable attribué pour sélectionner un autre groupe de canaux.

#### **SCAN** (**Balayage des canaux**)

La fonction de balayage permet de surveiller plusieurs signaux programmés dans la radio. Pendant le balayage, la radio vérifie sur chaque canal la présence d'un signal et s'arrête sur un canal lorsque ce signal est détecté.

#### **Pour lancer le balayage :**

- $\Box$  Appuyez sur (ou maintenez) le bouton programmable attribué pour activer le balayage sur le groupe sélectionné.
- $\Box$  La fonction de balayage écoute les canaux programmés, pour détecter les canaux actifs. Dès qu'une communication en cours est détectée, la radio pause brièvement le balayage.

 $\Box$  Appuyez de nouveau sur (ou maintenez) le bouton programmable attribué pour désactiver le balayage. La radio revient sur le canal désigné préprogrammé.

*Remarque* : Votre revendeur peut avoir programmé votre radio pour qu'elle reste sur un des canaux suivants :

- ¶ Canal courant (« Réponse »)
- O Dernier canal occupé
- $\circ$  Canal prioritaire
- O Canal de début de balayage

### **SCAN SET** (**DÉFINIR BALAYAGE**)

Appuyez sur (ou maintenez) le bouton programmable attribué pour effacer le canal actuellement mémorisé dans le balayage. Lorsque vous supprimez un groupe ou un canal dans la liste de balayage, le message « **-Skip-** » (Ignorer) est affiché à l'écran pendant une seconde après avoir appuyé sur le bouton programmable attribué. Pour rétablir un canal dans la liste de balayage, appuyez de nouveau sur (ou maintenez) le bouton programmable attribué. Le message « **-Stop-** » (Arrêt balayage) est affiché à l'écran pendant une seconde après avoir appuyé sur le bouton programmable attribué.

#### **Group SCAN** (**Groupe de balayage**)

La fonction de balayage permet de surveiller plusieurs signaux programmés dans la radio. Pendant le balayage, la radio vérifie sur chaque canal du groupe programmé la présence d'un signal et s'arrête sur un canal lorsque ce signal est détecté.

Appuyez sur (ou maintenez) le bouton programmable attribué pour activer le balayage sur les groupes sélectionnés.

#### **Group SCAN SET** (**Définir Groupe de balayage**)

Normalement, le balayage ne couvre que les canaux d'un même groupe. Mais vous pouvez configurer votre radio pour que le balayage couvre d'autres groupes. Pour ajouter le groupe actuel au processus de balayage, appuyez sur (ou maintenez) le bouton programmable attribué. Pour retirer un groupe du processus de balayage des groupes, appuyez de nouveau sur (ou maintenez) le bouton programmable attribué.

#### **DW** (**Double écoute**)

La fonction Double Écoute est similaire à la fonction Balayage, sauf qu'elle n'écoute que deux canaux spécifiques :

- ¶ Le canal courant et
- $\circ$  Le canal prioritaire

#### **Pour lancer la fonction Double Écoute :**

- $\Box$  Appuyez sur (ou maintenez) le bouton programmable attribué.
- $\Box$  La fonction Double Écoute surveille les deux canaux et dès qu'une communication en cours est détectée, la radio pause brièvement l'écoute.

#### **Pour arrêter la fonction Double Écoute :**

- $\Box$  Appuyez sur (ou maintenez) le bouton programmable attribué.
- r La radio revient sur le canal du début de la Double Écoute.

#### **Follow-Me SCAN** (**Balayage Suivez-moi**)

La fonction de balayage « Suivez-moi » permet de vérifier régulièrement l'activité sur un canal prioritaire spécifié par l'utilisateur en plus du balayage normal des autres canaux. Si les canaux 1, 3 et 5 (sur les huit canaux disponibles) sont les seuls à être couverts par le balayage, vous pouvez en plus définir le canal 2 comme « Canal prioritaire défini par l'utilisateur » grâce à la fonction Suivez-moi.

Pour activer la fonction Suivez-moi du balayage, vous devez sélectionner d'abord votre « Canal prioritaire défini par l'utilisateur » puis appuyez sur (ou maintenez) le bouton programmable attribué. Ensuite, appuyez sur (ou maintenez) le bouton Canal haut/bas (généralement le bouton  $[\nabla]/[\nabla]$ ) pour revenir au canal de début du balayage. Ce canal a été programmé par votre revendeur pour activer le balayage. Lorsque le balayage s'arrête sur un canal actif, le « Canal prioritaire défini par l'utilisateur » sera automatiquement contrôlé à un intervalle de quelques secondes. Si la radio détecte une communication sur ce canal, elle basculera entre ce canal et le canal prioritaire défini par votre revendeur (s'il l'a programmé).

#### **Follow-Me DW** (**Double Écoute Suivez-mo** (**DW**))

Pour configurer une paire de fréquences Double Écoute avec la fonction Suivezmoi, sélectionnez un canal avec le bouton Canal haut/bas (généralement le bouton  $[\nabla]/[\nabla]$ ). Ensuite, appuyez sur (ou maintenez) le bouton programmable attribué pour définir le canal courant comme Canal prioritaire défini par l'utilisateur. Appuyez maintenant sur (ou maintenez) le bouton Canal haut/bas pour sélectionner un autre canal (sauf le canal de début de balayage). Votre radio bascule maintenant régulièrement entre le canal actuellement sélectionné et le Canal prioritaire défini par l'utilisateur.

Pendant le balayage Suivez-moi (après avoir appuyé sur le bouton), vous pouvez modifier la fonction Double Écoute en sélectionnant un autre canal avec le bouton Canal haut/bas. Votre radio basculera alors régulièrement entre le Canal prioritaire défini par l'utilisateur et le nouveau canal sélectionné.

Le canal prioritaire que vous avez défini (avant d'appuyer sur le bouton) restera en mémoire jusqu'à ce que vous le changiez.

#### **LOW** (**Puissance basse**)

Appuyez sur (ou maintenez) le bouton programmable attribué pour mettre la radio en mode Émission à puissance basse afin de prolonger la durée d'utilisation de la batterie. Appuyez de nouveau sur ce bouton pour revenir au mode Puissance haute lorsque l'environnement de communication exige plus de puissance (présence d'obstacles ou nécessité d'une portée plus longue).

Lorsque l'émetteur de la radio est réglé sur « Basse puissance », l'icône «  $\mathsf{Low} \rightarrow \mathsf{est}$ affichée à l'écran.

### **TA** (**Talk Around**) (**Mode direct**)

Appuyez sur (ou maintenez) le bouton programmable attribué pour activer le mode Direct si votre radio fonctionne actuellement sur un système de canaux en duplex (utilisant un relais dont les fréquences d'émission et de réception sont différentes). Le mode Direct permet de ne plus utiliser le relais et de communiquer directement avec un terminal situé à proximité. La sélection de ce mode n'a aucun effet si votre radio communique déjà sur un canal non duplex, c'est-à-dire lorsque les fréquences d'émission et de réception sont identiques.

Lorsque le mode « Direct » est activé, l'icône «  $\leftrightarrow$  » est affichée sur l'écran.

En outre, votre revendeur peut avoir programmé des fréquences de relais et de mode Direct sur deux canaux adjacents, afin de faciliter cette utilisation. Dans ce cas, le bouton programmable peut servir à activer/désactiver une des autres fonctions préprogrammées.

### **TA SCAN** (**Balayage Direct**)

Le Balayage Direct est une des fonctions du Balayage à double écoute sur les fréquences de réception et d'émission. Il utilise le canal de réception comme canal prioritaire et la radio émettra toujours sur le canal d'émission chaque fois que l'utilisateur appuie sur l'Alternat en mode Balayage Direct.

Appuyez sur (ou maintenez) le bouton programmable attribué pour activer/désactiver le Balayage Direct.

### **Encryption** (**Cryptage**) (**option**)

Lorsque la fonction de brouillage vocal a été programmée, appuyez sur (ou maintenez) le bouton programmable attribué pour l'activer ou la désactiver.

Lorsque la fonction de brouillage vocal est activée, l'icône «  $\mathbb{N}$  » est affichée sur l'écran.

### **Emergency** (**Urgence**)

Les radios **VX-2200** intègrent une fonction Urgence qui permet d'alerter d'autres utilisateurs du système écoutant la même fréquence que celle du canal sélectionné sur votre radio.

Appuyez sur (ou maintenez) le bouton programmable attribué pour lancer un appel d'urgence. Pour plus d'informations, consultez votre revendeur VERTEX STANDARD.

### **RESET** (**RÉINITIALISER**)

Appuyez sur (ou maintenez) le bouton programmable attribué pour réinitialiser l'état RFC (« Ready for Communication » ou prêt à communiquer) ou pour réinitialiser le paramétrage de saisie au clavier.

### **CALL1 – CALL3** (**Appel 1 à Appel 3**)

Appuyez sur (ou maintenez) le bouton programmable attribué pour envoyer une salve séquentielle 2 tons ou 5 tons prédéterminée.

#### **DTMF CODE SET** (**DÉFINIR CODE DTMF**)

Appuyez sur (ou maintenez) le bouton programmable attribué pour lancer l'enregistrement de séquence de numérotation DTMF. Lorsque vous avez saisi tous les chiffres DTMF, vous pouvez émettre les codes en appuyant sur l'Alternat.

#### **Code Up/Down** (**Code Haut/Bas**)

Appuyez sur (ou maintenez) le bouton programmable attribué pour sélectionner un code encodeur 2 tons ou 5 tons dans la liste prédéterminée.

#### **Code SET** (**Définir Code**)

Appuyez sur (ou maintenez) le bouton programmable attribué pour modifier le code encodeur 5 tons. Pour modifier les tonalités, sélectionnez les chiffres avec les boutons  $[P1]/[P2]$ , changez le numéro avec les boutons  $[\nabla]/[\triangle]$ .

#### **Speed Dial** (**Numérotation rapide**)

Votre revendeur peut avoir préprogrammé sur votre radio des listes de numéros de téléphone pour la fonction de numérotation rapide.

Pour composer un numéro, appuyez sur (ou maintenez) le bouton programmable attribué, puis appuyez sur la touche numérique du microphone correspondant au numéro dans la liste de numérotation rapide fournie par votre revendeur, si vous utilisez un microphone à clavier, ou appuyez sur l'alternat si vous utilisez le microphone normal (sans clavier). Vous entendez dans le haut-parleur les tonalités DTMF émises.

#### **Public Address** (**Audio public**)

Appuyez sur (ou maintenez) le bouton programmable attribué pour activer l'amplificateur Audio Public. Lorsque cette fonction est activée, une tonalité la confirme et le message « **PUBLIC A** » est affiché. La fonction Audio Public peut être utilisée pendant le balayage et pendant la réception d'un appel.

#### **EXT. ACC1**

Appuyez sur (ou maintenez) le bouton programmable attribué pour activer ou désactiver le port de sortie « 1 ».

#### **EXT. ACC2**

Appuyez sur (ou maintenez) le bouton programmable attribué pour activer ou désactiver le port de sortie « 2 ».

#### **Direct CH#1/CH#2** (**Direct Canal #1 ou #2**)

Appuyez sur (ou maintenez) le bouton programmable attribué pour sélectionner directement le canal préprogrammé par votre revendeur.

### **AF Min Vr** (**FA Min NV**)

Appuyez sur (ou maintenez) le bouton programmable attribué pour réduire la puissance de sortie audio au niveau inférieur programmé par votre revendeur (FA : fréquences audio. NV : niveau variable).

#### **Lone Worker** (**Travailleur isolé**)

Appuyez sur (ou maintenez) le bouton programmable attribué pour activer ou désactiver la fonction Travailleur isolé.

La fonction Travailleur isolé est conçue pour déclencher une alarme pendant 30 secondes lorsque le délai Travailleur isolé (programmé par votre revendeur) a expiré. Si l'utilisateur ne réinitialise pas ce compteur en appuyant sur l'Alternat, la radio passe en mode Urgence.

Pour quitter le mode Urgence et revenir au fonctionnement normal de la radio, appuyez sur (ou maintenez) le bouton programmable attribué à la fonction Urgence ou éteignez la radio.

### **HA** (**KU**) (**Alarme Avertisseur**)

Appuyez sur (ou maintenez) le bouton programmable attribué pour activer ou désactiver la fonction Alarme Avertisseur. Si vous recevez un appel de la station de base avec une signalisation 2 tons, 5 tons, ou DTMF, l'alarme Avertisseur sera activée et le klaxon du véhicule retentira.

Lorsque vous activez l'alarme Avertisseur, une tonalité la confirme et le message « **HORN ALT** » est affichée.

#### **Key Lock** (**Verrouillage du clavier**)

Appuyez sur (ou maintenez) le bouton programmable attribué pour verrouiller certaines actions contrôlées par les boutons du **VX-2200**. La configuration du verrouillage doit être programmée par votre revendeur VERTEX STANDARD.

### **SET** (**Réglages**)

Appuyez sur le bouton programmable attribué pour activer le mode Préférences (menu).

### **Système ARTS™ – Auto-Range Transponder System**

Ce système est conçu pour vous signaler que vous êtes à portée d'une autre radio **ARTSTM** 

Lorsque le système ARTS™ est activé et que la radio reçoit un signal ARTS™, une courte tonalité retentit et la mention « **IN SVC** » (signifiant « En service ») est affichée pendant deux secondes. Si vous vous déplacez et que vous êtes hors de portée pendant plus de deux minutes, votre radio détecte l'absence de signal reçu. Elle fait entendre trois tonalités courtes et affiche la mention « **OUT SVC** » (pour « Hors de service ») est affichée pendant deux secondes. Lorsque vous êtes de nouveau à portée, dès que l'autre terminal émet, une tonalité courte retentit et la mention « **In** » est affichée pendant deux secondes.

## **Système de pager DTMF**

#### **(Nécessite l'unité de Cryptage FVP-25 / Pager DTMF)**

Ce système permet d'envoyer des messages de pager et des appels sélectifs en utilisant des séquences de tonalités DTMF.

Lorsque votre radio reçoit un message de pager émis par un terminal dont la séquence de tonalité correspond à la vôtre, le squelch de votre radio s'ouvre et une tonalité d'avertissement retentit. Le code à trois chiffres du terminal émetteur est affiché sur l'écran de votre radio.

# **Mode Préférences**

Les **VX-2200** offrent un mode Préférences (Menu) qui permet à l'utilisateur de définir ou de configurer divers paramètres, tels que Squelch, contraste d'écran, etc. Pour activer le mode Préférences :

- $\Box$  Appuyez sur le bouton programmable attribué à la fonction Réglages.
- r Sélectionnez l'option du mode Préférences à modifier avec les boutons [**P1**]/[**P2**], puis utilisez les boutons  $[\nabla]/[\nabla]$  pour effectuer le réglage.
- r Appuyez sur le bouton [**P1**] ou [**P2**] pour enregistrer la nouvelle configuration.
- $\Box$  Appuyez sur le bouton programmable attribué à la fonction Réglages pour revenir au fonctionnement normal de la radio.

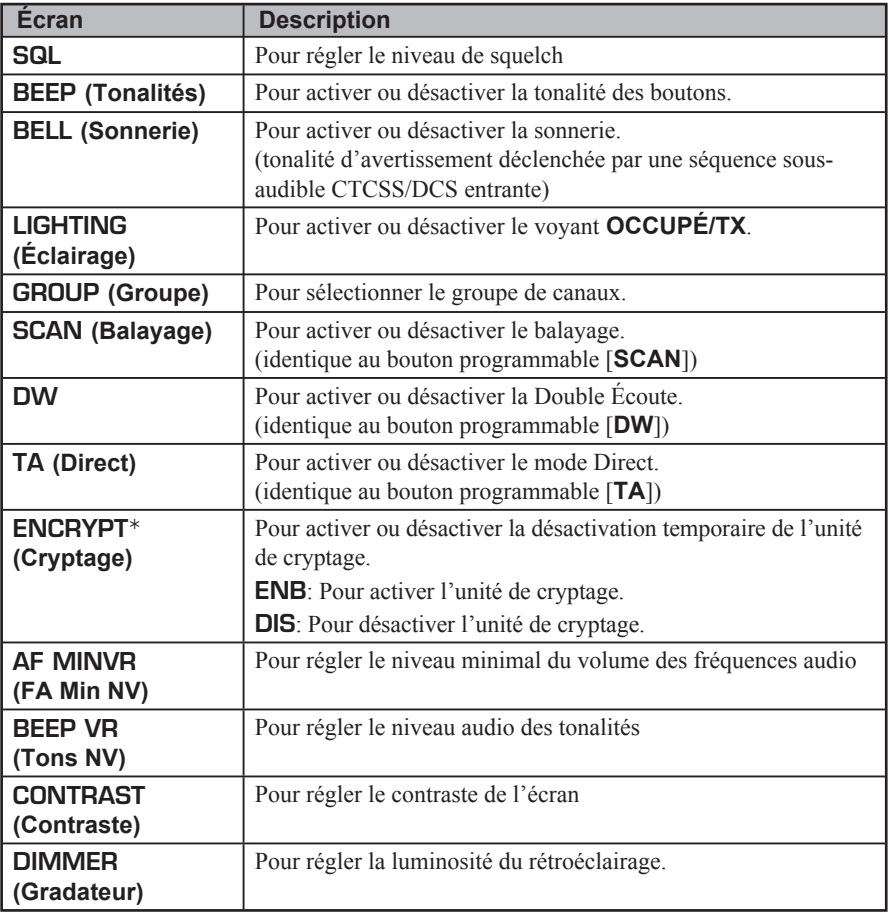

€: L'unité optionnelle doit être installée.

# **Accessoires optionnels**

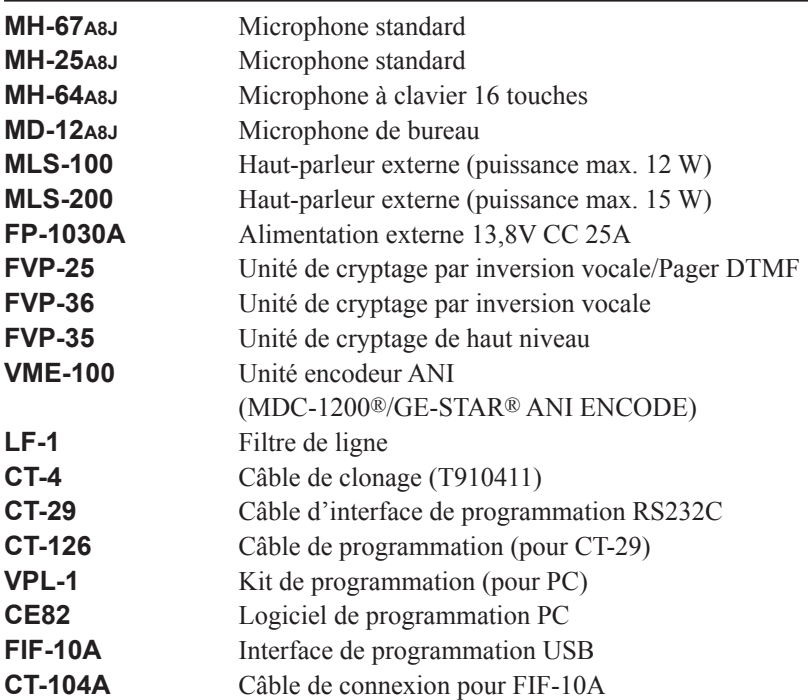

*La disponibilité des accessoires peut varier. Certains accessoires sont fournis en standard selon la demande locale, d'autres peuvent ne pas être disponibles dans certains pays ou régions.* 

*Veuillez consulter les modifications éventuellement apportées à cette liste auprès de votre revendeur VERTEX STANDARD.*

# **Note**

# **Note**

# **Note**

### *SVertex Standard Declaration of Conformity*

CEO

We, YAESU UK LTD, declare under our sole responsibility that the following equipment complies with the essential requirements of the Directive 1999/5/EC.

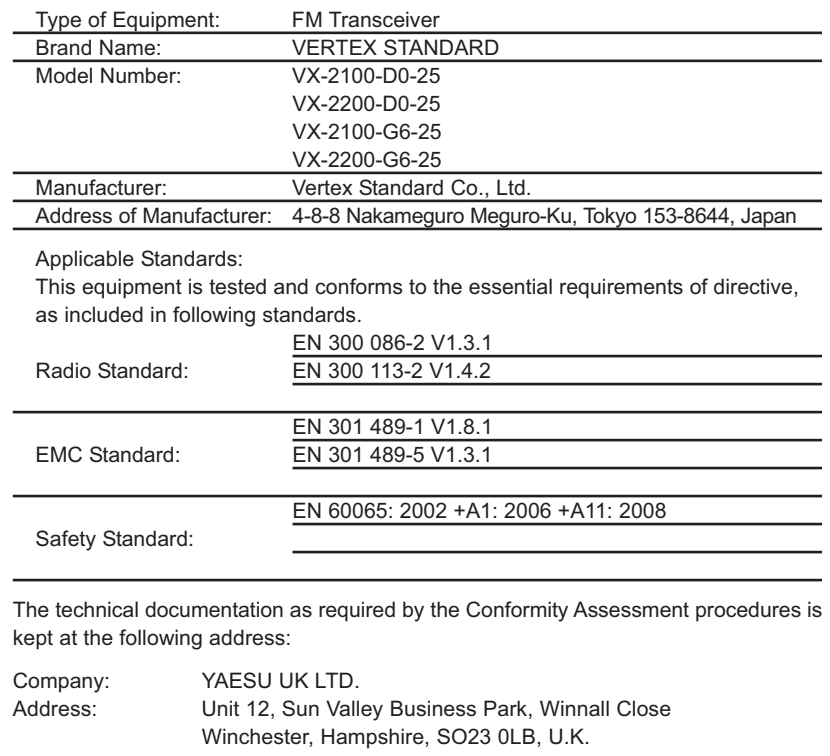

#### **ÉVACUATION DES ÉQUIPEMENTS ÉLECTRIQUES ET ÉLECTRONIQUES**

Tout produit portant le symbole de la poubelle barrée ne doit pas être évacué avec les ordures ménagères.

Tout équipement électrique ou électronique doit être recyclé par un service conçu pour cette catégorie de produits et leurs déchets. Dans les pays de l'UE, vous devez contacter votre fournisseur local ou un centre de réparation pour obtenir des informations sur le système d'évacuation des déchets électroniques et électriques disponible dans leur pays.

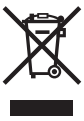

### **SVertex Standard**

# CEO

Copyright 2012 Vertex Standard LMR, Inc. All rights reserved.

No portion of this manual may be reproduced without the permission of without the permission of  $V$ ertex Standard LMR, Inc.

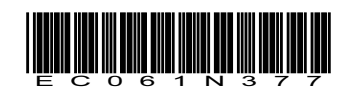